## **High Poverty Area Determination Guidelines**

- 1. Go to the American Fact Finder homepage at [www.FactFinder.Census.Gov](http://www.factfinder.census.gov/)
- 2. Find the Address Search section located on the middle right side of the page and click on the Street Address link.

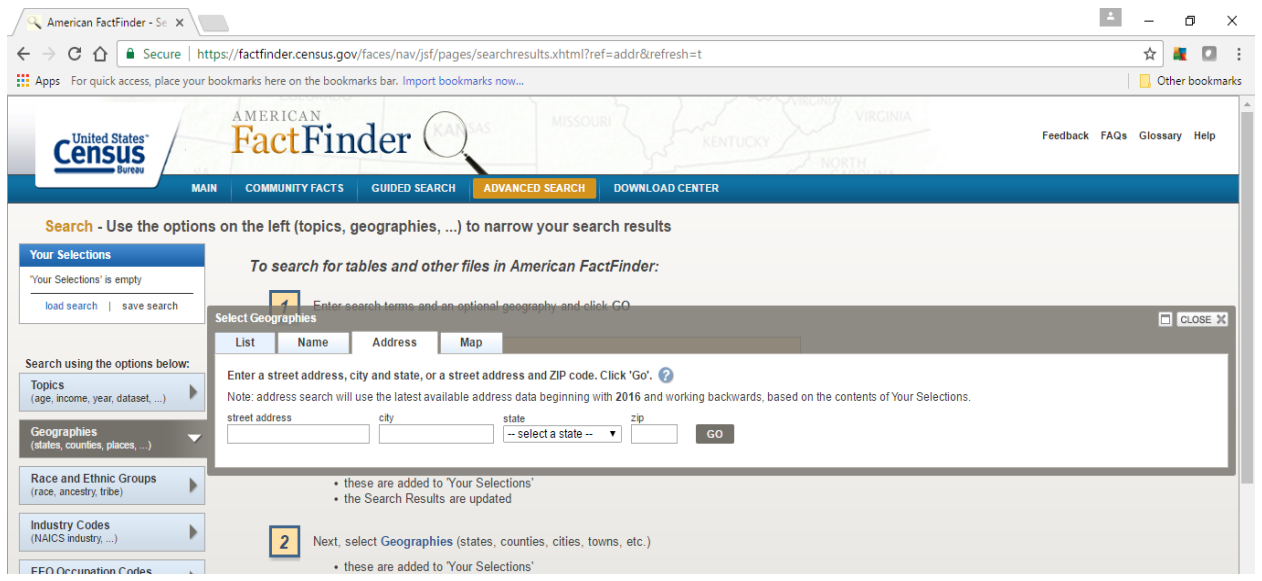

- 3. Type in the street address, city and state for the youth
- 4. A table will come up titled Geography Results with a list of geography types (Region, States, County, Congressional Districts, etc.). Census Tract will be the seventh option on the list. Click on the Census Track hyperlink.

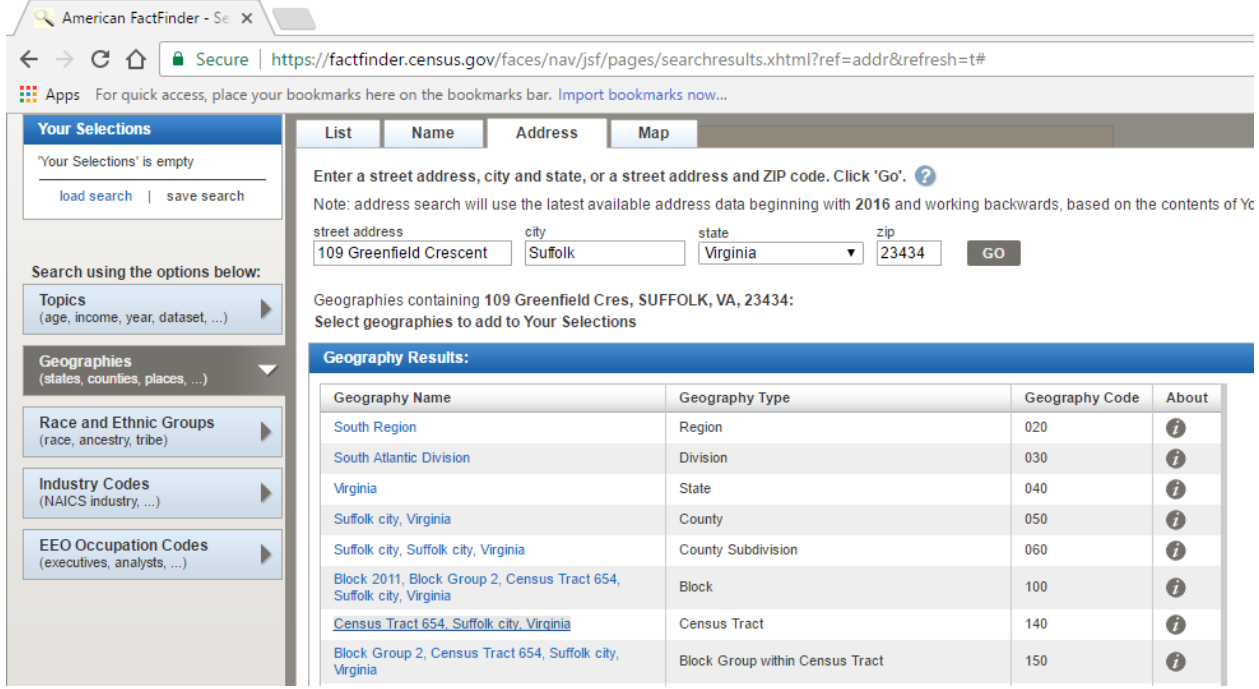

- 5. Next, on the left side of the page, there are search options for Topics, Geographies, Race and Ethnic Groups, Industry Codes and Occupation Codes. Click on the first option Topics.
- 6. A dialogue box will come up and you will need to close it. You may need to scroll up to close the dialogue box.

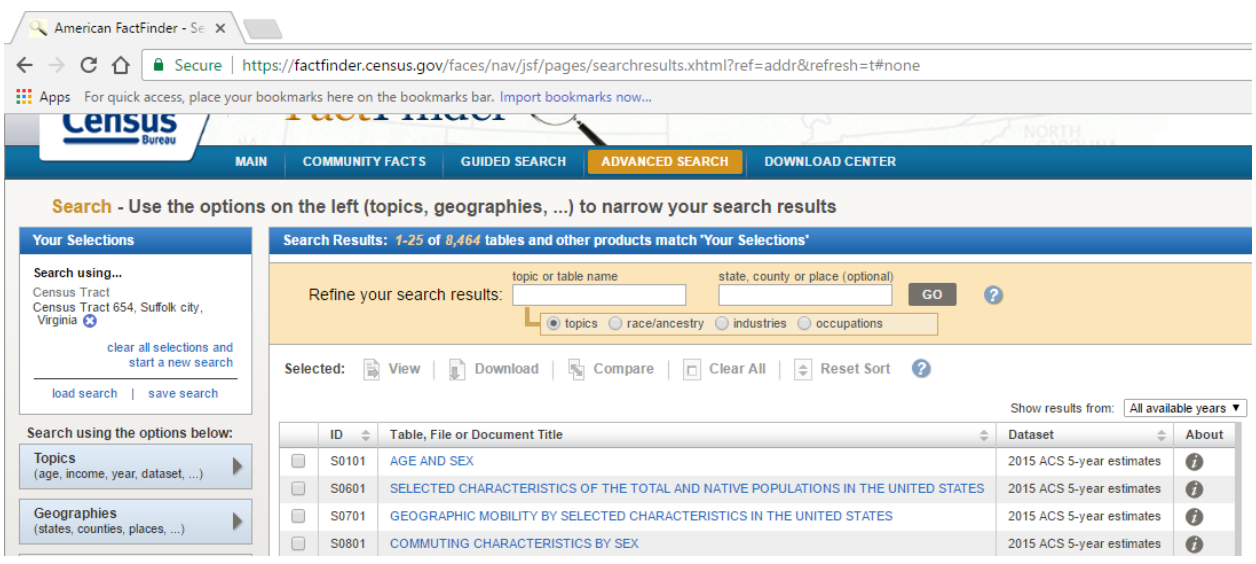

7. After you close the dialogue box a list of tables will come up. Where it says Refine your Search Results, type in **S1701** and click Go.

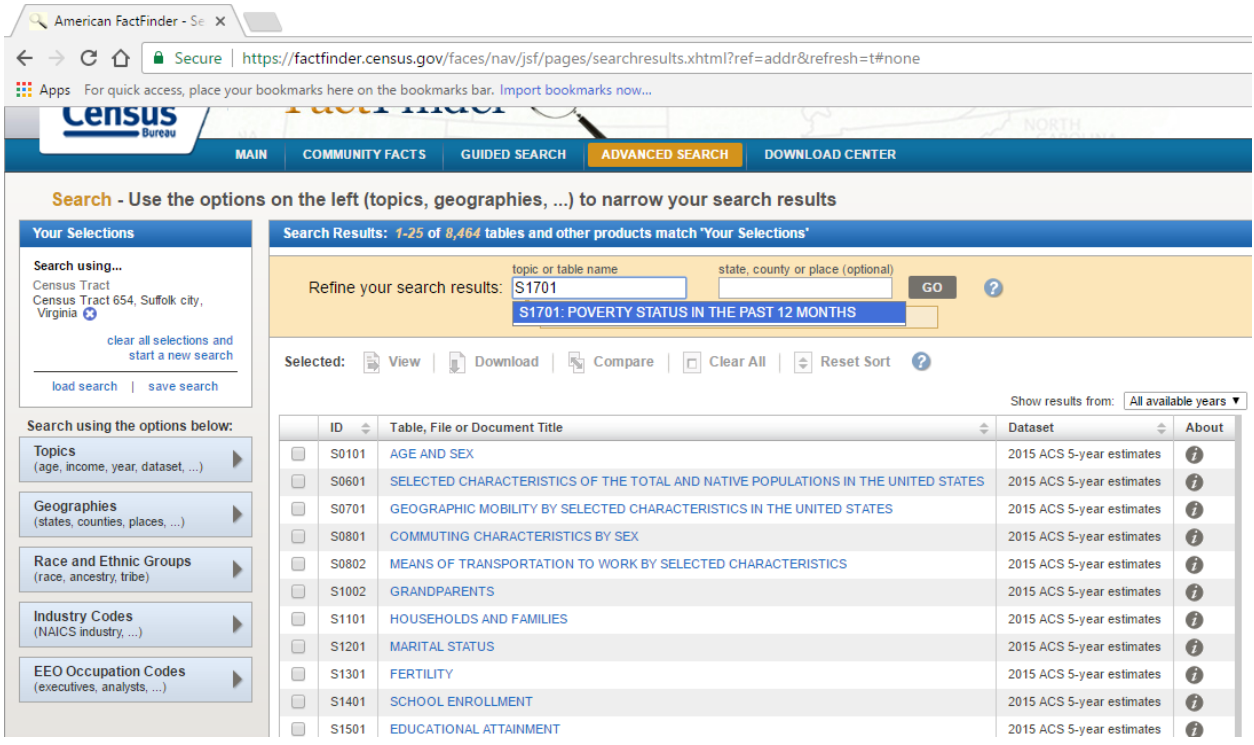

8. A list of files will come up. Click on the file **S1701 Poverty Status in the Past 12 Months for the most recent year's ACS 5-Year Data**. Be sure to use the 5-year data rather than the 1-year or 3 year data. The latest 5-year data available is **2015 5-Year Data**.

## HAMPTONROADS **WORKFORCECOUNCIL**

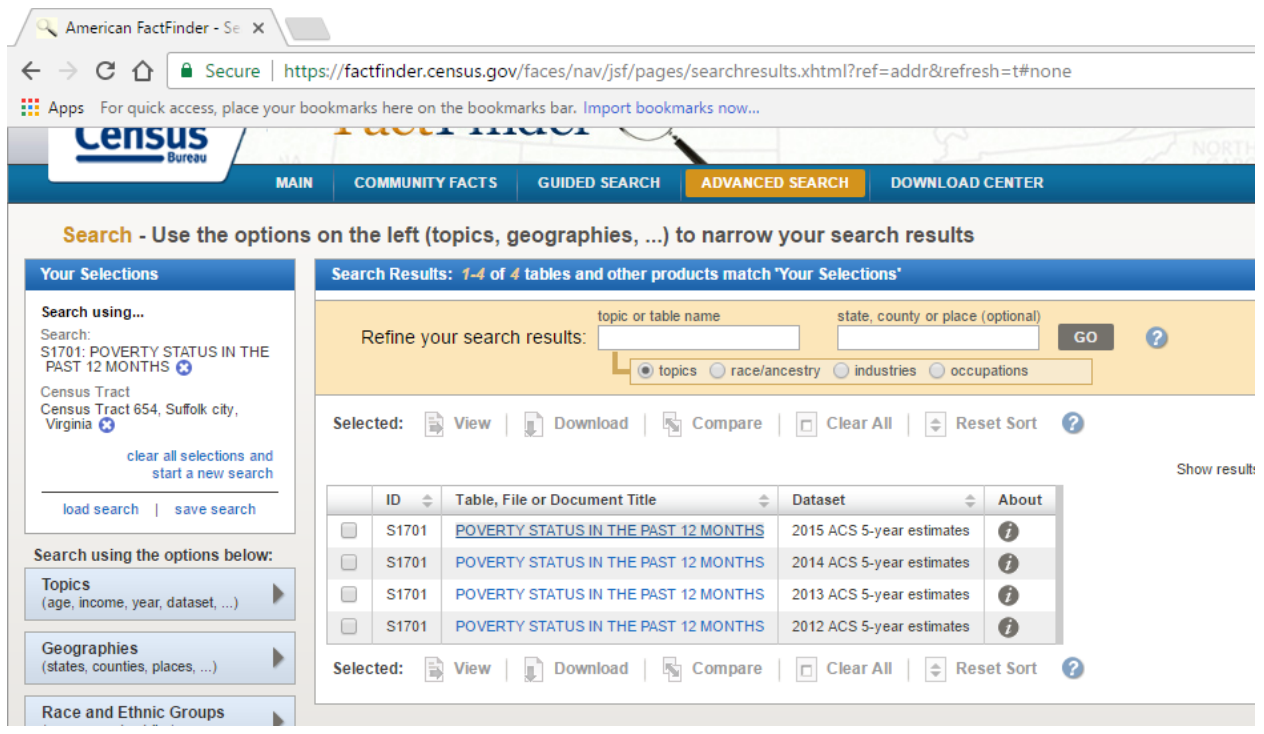

- 9. A table will come up showing the poverty rate of the Census Tract. Use the top line showing the poverty rate of the total population of the Census Tract.
- 10. The poverty rate of the census tract that the address falls in must be at least 25%.

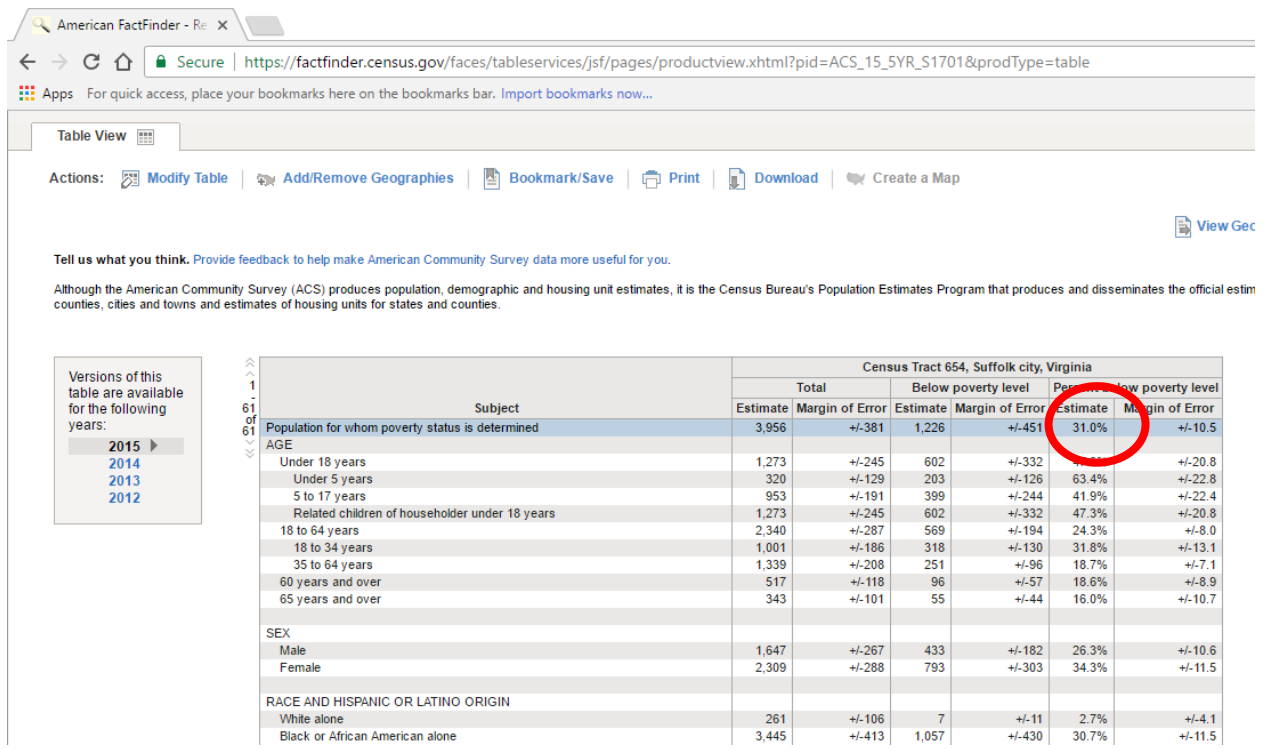

## 11. Examples:

a. 945 Marshall Avenue, Norfolk, VA 23504 = 43.2%

- b. 809 Coolspring Street, Franklin, VA 23851 = 38.3%
- c. 103 Shallowford Circle, Smithfield, VA 23430 = 2.2%
- d. 119 Bobby Jones Drive, Portsmouth, VA 23701 = 6.2%
- e. 710 Waters Drive, Virginia Beach, VA 23462 = 6%